## Mercredi 07-09-2016 Capture d'écran N° 7 Je crée une nouvelle adhérente, Mme Colette COQUAT

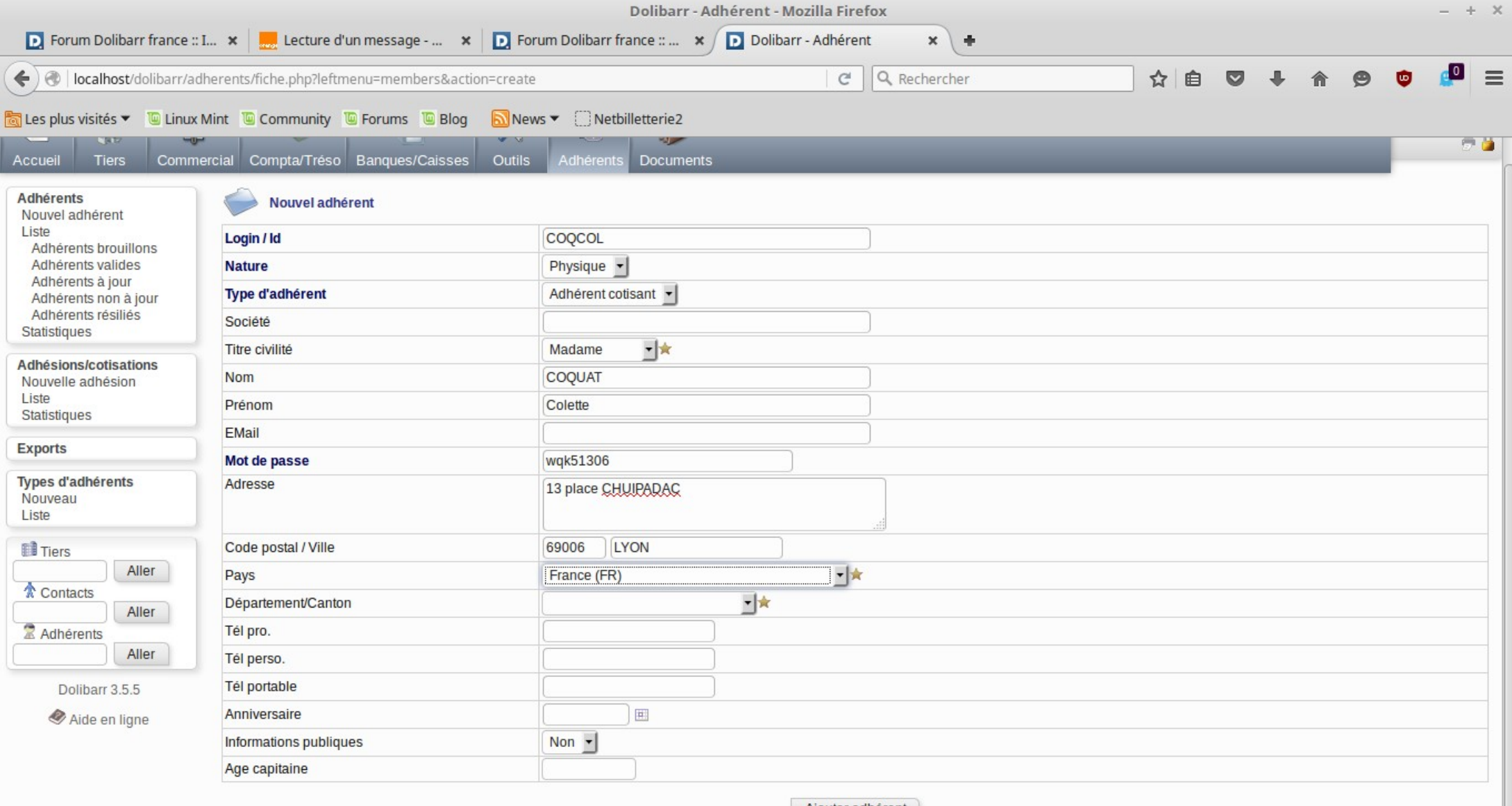

Ajouter adhérent

Je vérifie que Colette COQUAT est bien enregistrée dans la base :

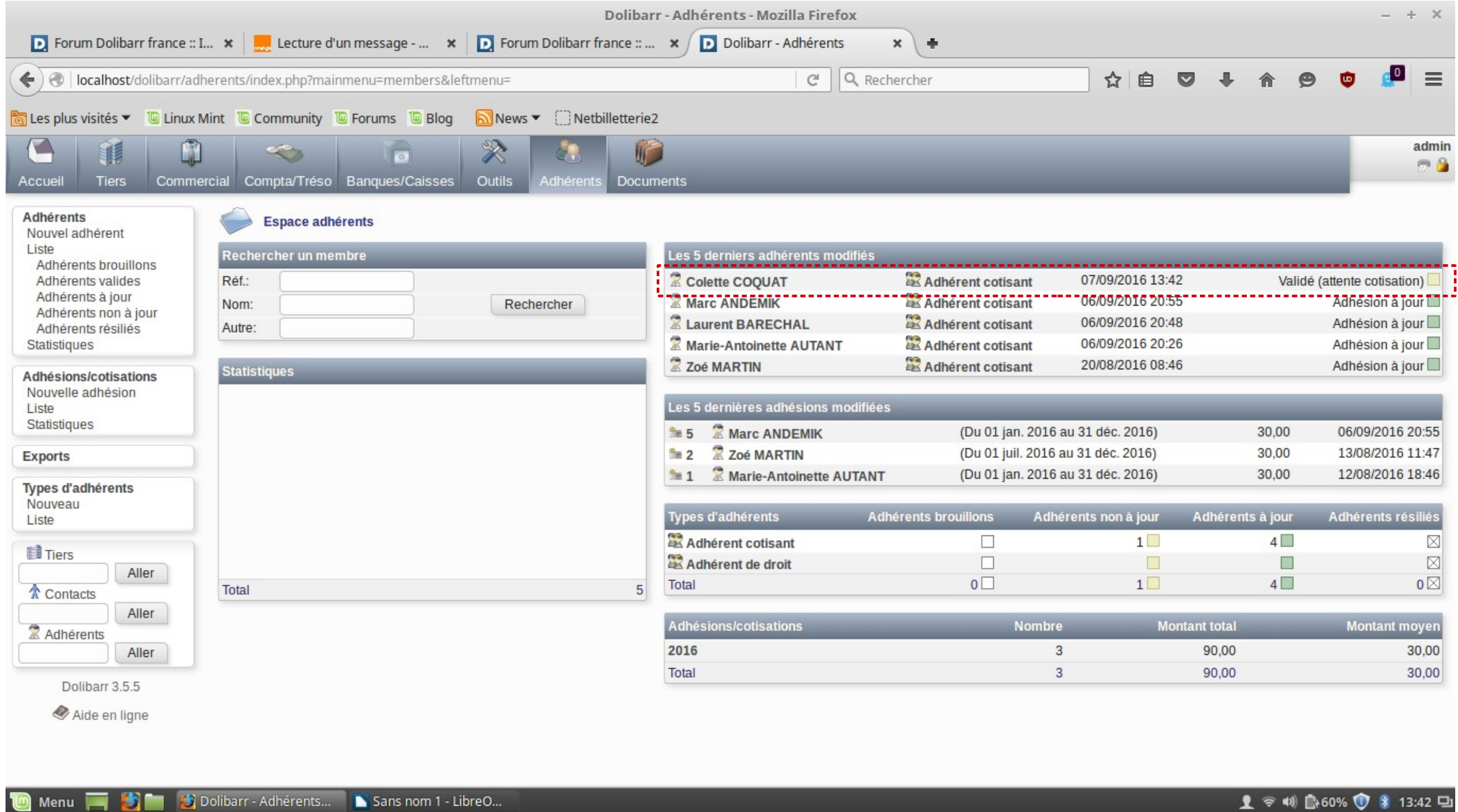

Je vais saisir la cotisation de Colette COQUAT (clic sur le bouton "Ajouter Adhésion/cotisation"). Elle va payer une cotisation de 50 euros, par chèque N° 3456789 sur BNP-Paribas, le 01-09-2016, pour la période 01-01-2016/31-12-2016, et je vais demander "Création transaction sur compte bancaire ou directement".

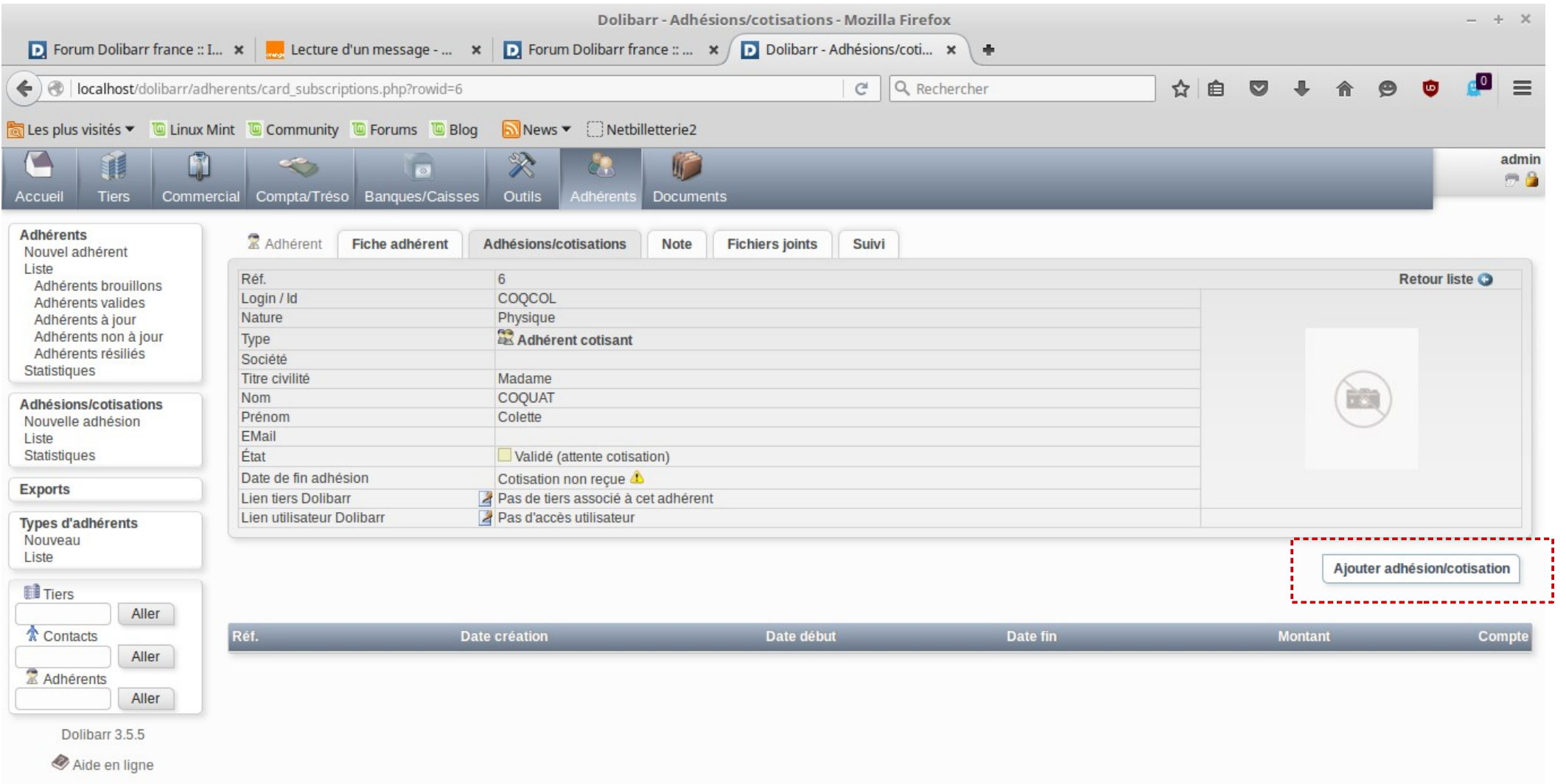

Ci-dessous, je saisis les informations que j'ai prévu de saisir, puis j'enregistre ma saisie (clic sur le bouton "Ajouter adhésion/cotisation")

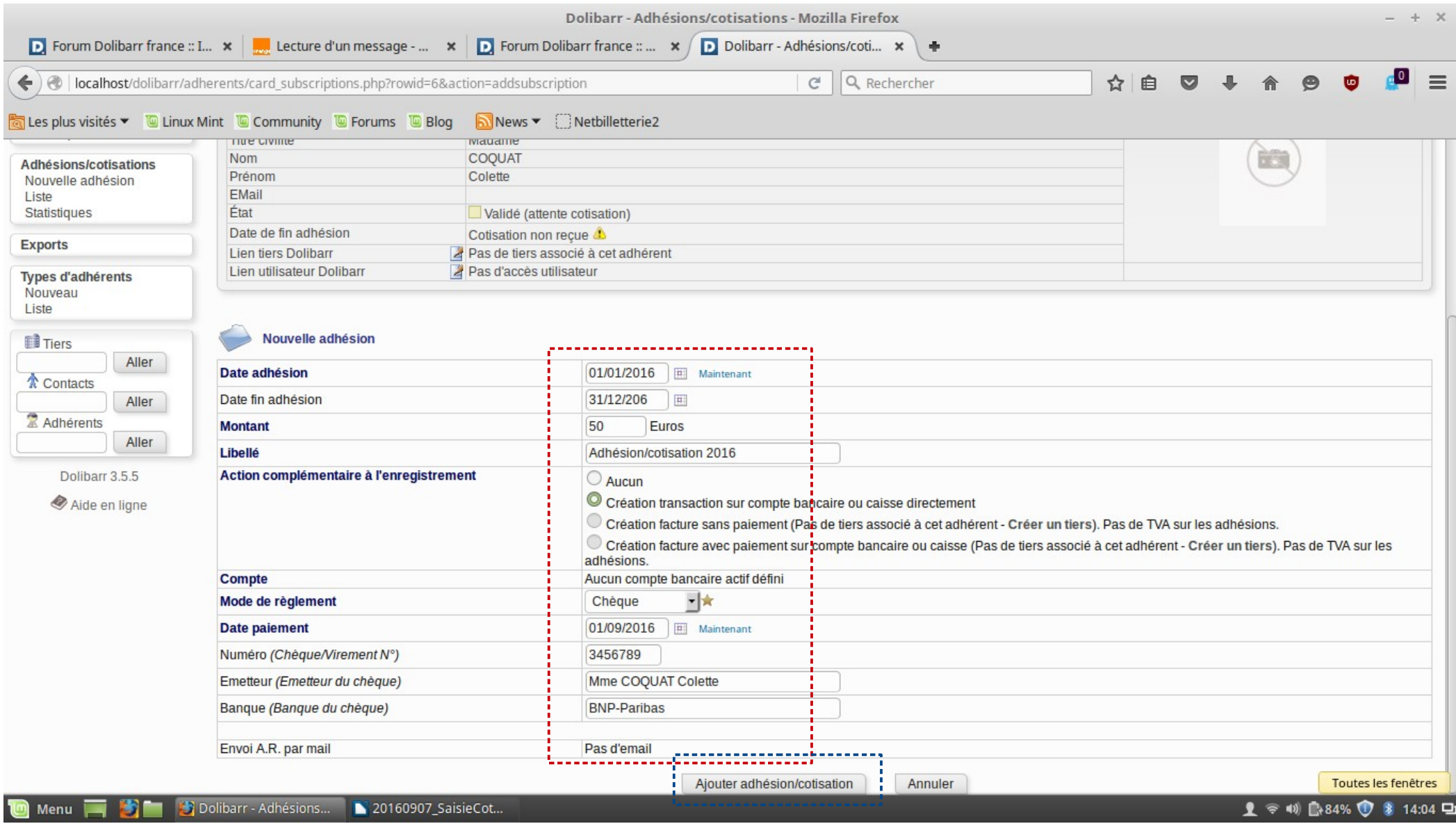

**En fait, ça ne marche pas : ça "boucle" jusqu'à ce que je sélectionne "Aucun". Quand je sélectionne "Aucun", et que je clique sur "Ajouter adhésion/cotisation", alors ça enregistre et change d'écran.**

Dans cet écran, je vois que la cotisation de 50 euros, de Colette COQUAT a bien été enregistrée.

Maintenant, je voudrais vérifier si les renseignements complémentaires (date de paiement etc.) sont bien conformes.

Donc, je vais cliquer sur l'icône à gauche de la ligne de cotisation :

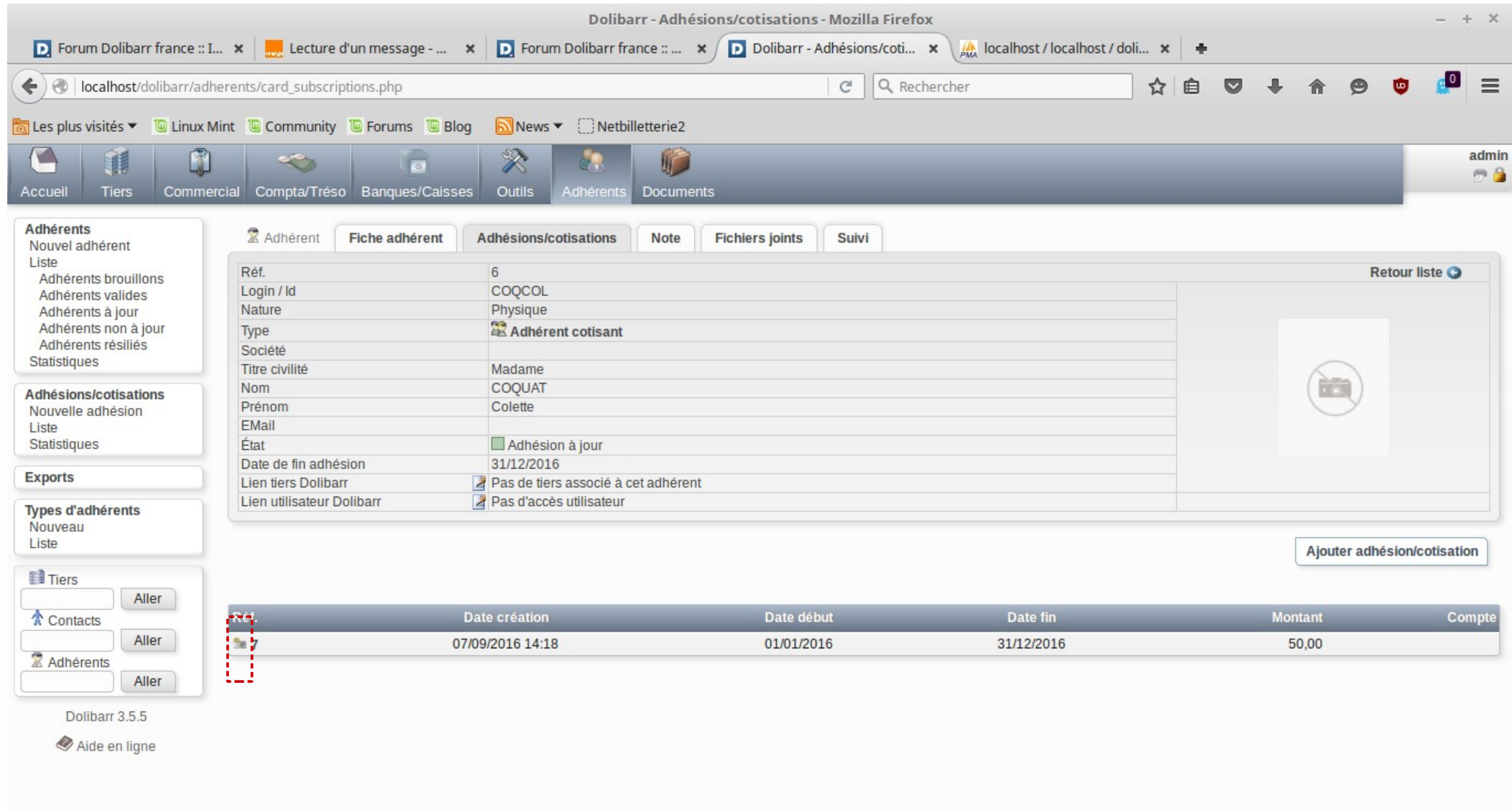

Et voici les seules infos qui me sont restituées (Date de paiement etc. ont disparu) :

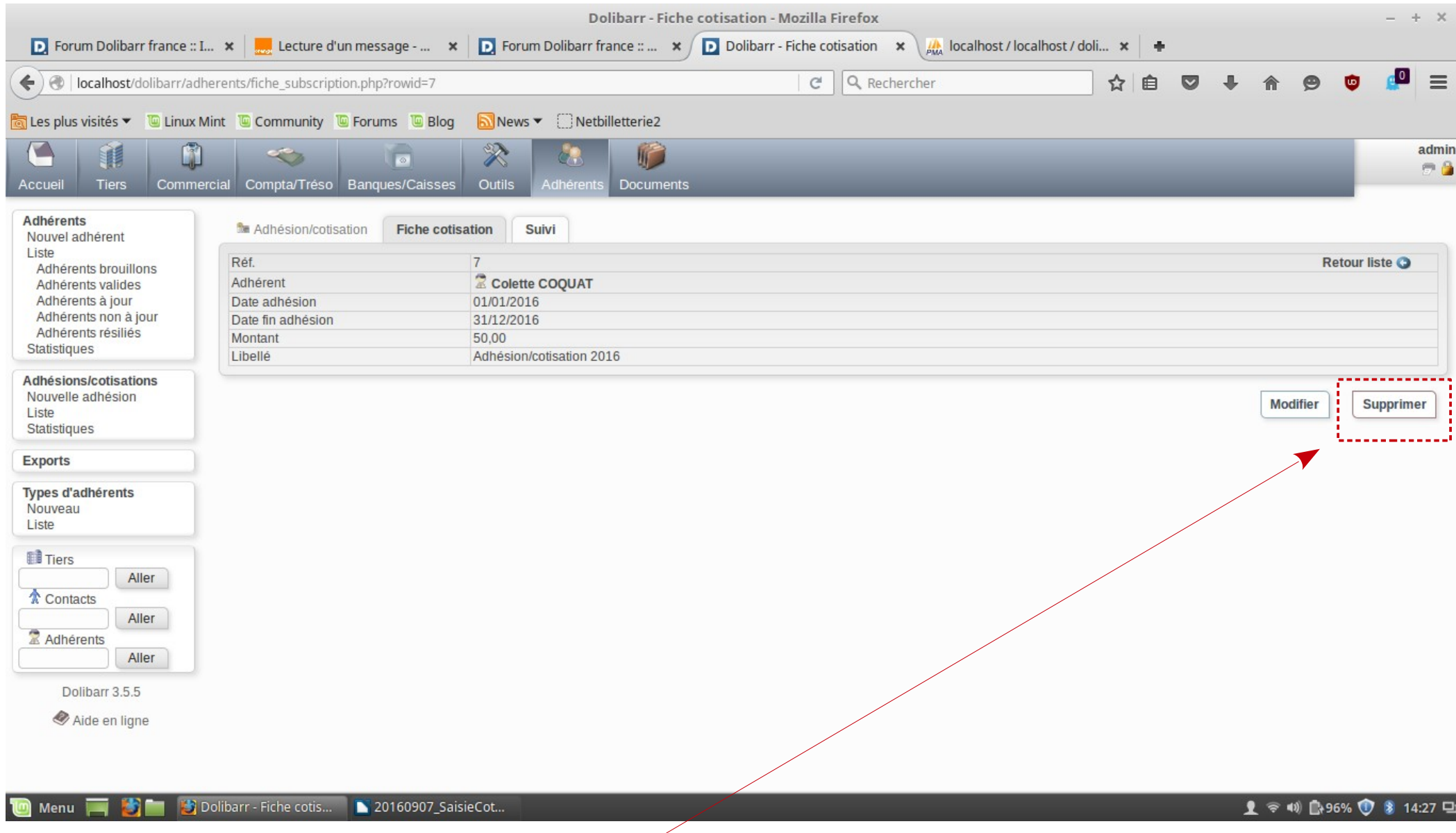

Et, si je clique sur le bouton "Supprimer", ça ne supprime rien du tout. Rien ne se passe.

Je peux effectuer cette suppression en allant directement dans la table via Php MyAdmin, mais ce n'est pas normal du tout.

On ne sait jamais, peut-être que, en allant en "Modification" je retrouverai mes infos saisies et perdues. Mais non ! Voici l'écran qui s"affiche se je clique sur le bouton "Modifier" de la capture N° 12 :

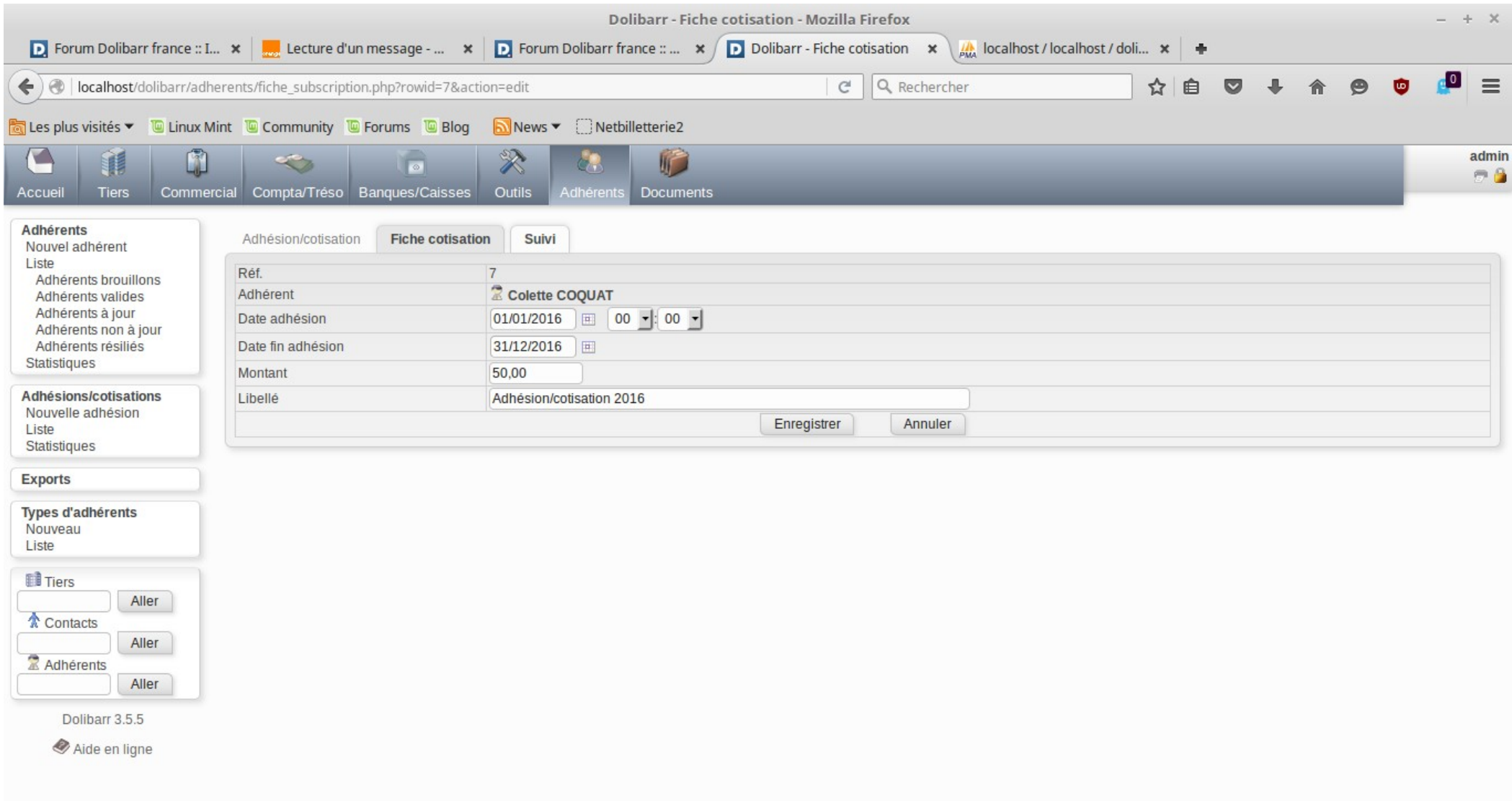